## **Das digitale Interface WR64**

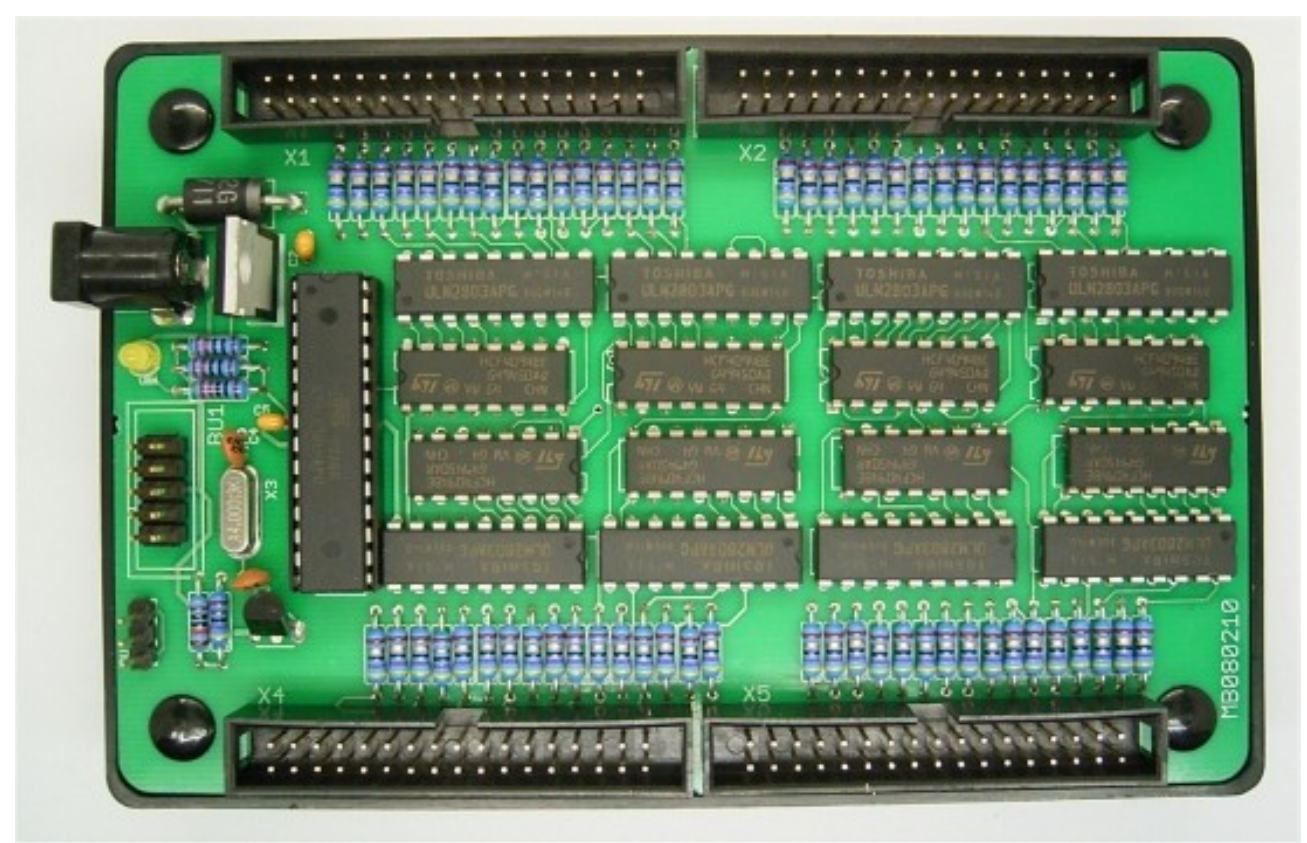

[WR64-Interface Draufsicht]

Das digitale Interface WR64 besitzt einen Mikrocontroller ATmega8 und steuert damit eine Gruppe von 64 Ausgängen über insgesamt acht Schieberegister 4094 und acht Open-Kollektor-Treiber ULN2803 für einen maximalen Strom von 500mA pro Gruppe. Vier Gruppen zu 16 Ausgängen werden über ein Flachbandkabel angeschlossen. Die Gesamtbelastung aller Ausgänge sollte 2 A nicht überschreiten. Die Ausgangspannung beträgt 12 V. Das Interface eignet sich zur Steuerung von Relais, Lämpchen oder LEDs mit passenden Vorwiderständen.

Jeder Ausgang ist mit einem Widerstand von 10 Ω gegen kurzzeitige Kurzschlüsse geschützt. Auf Wunsch kann das Gerät mit anderen Widerständen als Vorwiderstände für die direkte LED-Steuerung geliefert werden. Ein Beispiel für eine typische Anwendung ist die Steuerung von 64 20-mA-LEDs die z.B. in Anzeigetafeln Verwendung finden. Aber auch Anwendungen in Modelleisenbahnanlagen oder in der Maschinensteuerung sind möglich.

Es können bis zu 256 Interfaces an einem gemeinsamen Bus über eine einzelne Schnittstelle angesteuert werden. Die Daten werden nur in einer Richtung, vom PC zu den Steuerplatinen, übertragen. Das Mastergerät hat die Busadresse 1. Die folgenden Geräte, die über ein 10-poliges Flachbandkabel angeschlossen werden können, bekommen jeweils eine fortlaufende Adresse bis 255 vergeben. So kann jeder Mikrocontroller selektiv angesteuert werden.

## **Anschluss des digitalen Interface WR64**

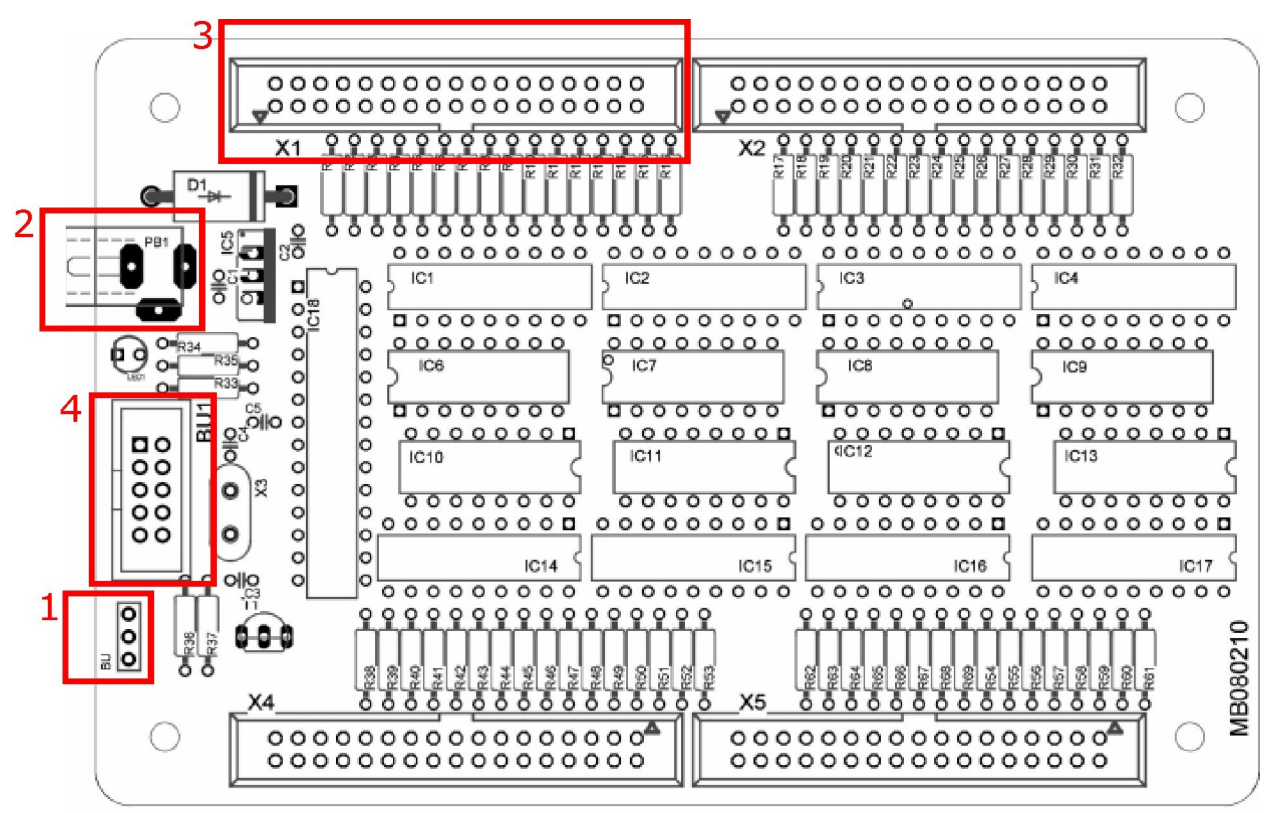

[Anschlüsse auf dem WR64]

### zu 1: Verbindung vom Interface zum PC

Das digitale Interface WR64 wird, mit dem beigelegtem Kabel, von der 3-poligen Stiftleiste (BU) an die RS232-Schnittstelle Ihres Computers angeschlossen. Verbunden werden nur die Leitungen GND und TXD. Hierbei ist es egal wie herum das Kabel an die Stiftleiste gesteckt wird, da die Datenleitung TXD in der Mitte liegt und die beiden äußeren Anschlüsse jeweils Masse (GND) sind. So sind Anschussfehler durch Verpolung von vornherein ausgeschlossen. Für den Anschluss an eine USB-Schnittstelle wird ein zusätzlicher Adapter benötigt.

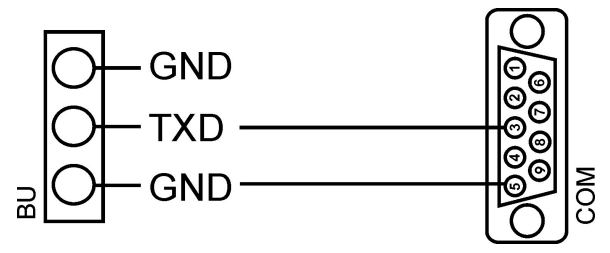

#### zu 2: Stromversorgungsbuchse

Schließen Sie an der Stromversorgungsbuchse ein 12-V–Netzteil an. Die Power-LED muss nun leuchten.

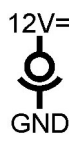

#### **z**u 3: Wannenstiftleiste für den Anschluss von Flachbandkabel

Das Interface verfügt über vier Wannenstiftleisten (X1-X4), an den über Flachbandkabel bis zu 16 LEDs pro Leiste angeschlossen werden können. Die Belastung pro Interface soll 2 A nicht überschreiten. LEDs müssen mit einem Vorwiderstand angeschlossen werden (siehe Bild). Die äußere Kontaktreihe an X1 bis X4 liegt jeweils an der positiven Betriebsspannung, die innere an den Ausgängen der ULN2803-Treiber. Die letzten beiden Pinne sind nicht belegt.

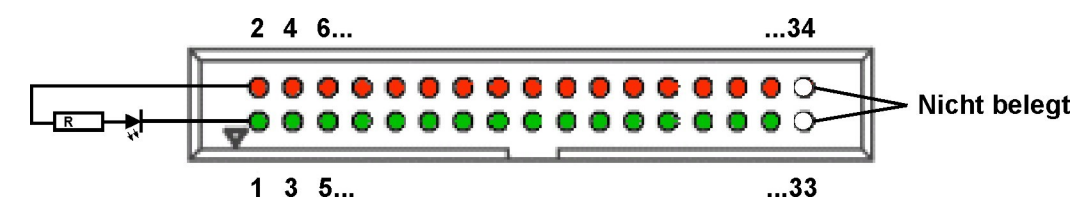

[Anschlussbeispiel für eine LED]

Rote Kontaktreihe = 12V Betriebsspannung Grüne Kontaktreihe = offener Kollektor des ULN2803

zu 4: 10 polige Stiftleiste zum Verbinden mehrerer WR64-Einheiten

An der Stiftleiste BU1 können mit Hilfe eines 10-poligen Flachbandkabels noch bis zu 255 weitere WR64 angeschlossen werden. Hier können auch, wie schon bei der 3-poligen Stiftleiste BU, keine Anschlussfehler passieren. Das Flachbandkabel liefert bei Bedarf auch die Betriebsspannung für die weiteren Geräte. Die Datenleitung zu allen RXD-Eingängen der Mikrocontroller ist relativ niederohmig und führt TTL-Pegel. Bis zu einer Buslänge von 10 Metern ist damit eine hohe Datensicherheit gegeben.

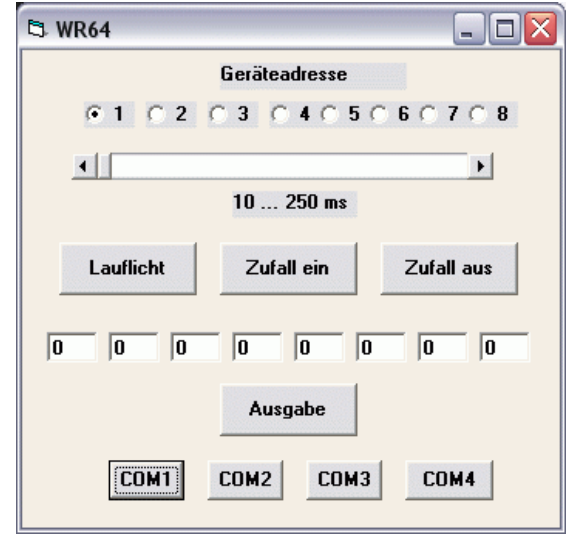

### **Demoprogramm**

[Programm-Fenster WR64.exe]

Das kleine Demoprogramm in Visual Basic zeigt die Ansteuerung der 64 Ausgänge für ein Gerät mit der Geräteadresse 1. Das Programm besitzt die Grundfunktionen: Ausgabe aller 64 Zustände, Lauflicht und Zufallssteuerung mit einstellbarer Geschwindigkeit.

Die Übertragungsparameter sind 9600,N,8,1. Beim Start des Controllers sind alle Ausgabedaten Null. Für die Steuerung durch den PC wurde ein einfaches Protokoll mit drei Bytes definiert: Geräteadresse, Gruppenadresse, Datenbyte zur Ansteuerung von jeweils acht Ausgängen.

Zusätzlich wurde ein neuntes Kommando für die Ausgabe einer Lauflicht-Funktion definiert. Dabei wird die erste LED eingeschaltet und dann um jeweils eine Position weiter geschoben. Als zusätzlicher Parameter wird eine Wartezeit in Millisekunden übergeben, die es erlaubt, die Geschwindigkeit des Lauflichts zu wählen. Das Protokoll lautet: Geräteadresse, 9, Wartezeit.

Private Sub Lauflicht\_Click() SENDBYTE Adr SENDBYTE 9 SENDBYTE Delaytime End Sub Private Sub Ausgabe\_Click() For  $n = 1$  To 8 SENDBYTE 1 SENDBYTE n  $d = Val(Text1(n - 1))$  SENDBYTE d Next n Timer1.Interval = HScroll1.Value End Sub Private Sub Timer1\_Timer() For  $n = 1$  To 8 SENDBYTE 1 SENDBYTE n d = 255 \* Rnd SENDBYTE d

 Next n Timer1.Interval = HScroll1.Value End Sub

# **Beispielprojekt**

In einer Anwendung sollten ca. 50 Interfaces an einem gemeinsamen Bus in der Lauflichtfunktion verwendet werden. Jeder Ausgang steuerte zwei weiße LEDs in Reihe gemeinsam mit einem Strom von 25 mA an. Da an einem Interface jeweils nur ein Ausgang zu einer Zeit eingeschaltet war, war der maximale Gesamtstrom auf 750 mA begrenzt. Es reichte daher ein einzelnes Netzteil mit 12 V/1A für die gesamte Installation.

Der RS232-Leitungsempfänger mit dem Transistor T1 wird nur auf dem Master-Gerät bestückt. Alle weiteren Interfaces werden über BU1 und dem 10-poligen Flachbandkabel angeschlossen.

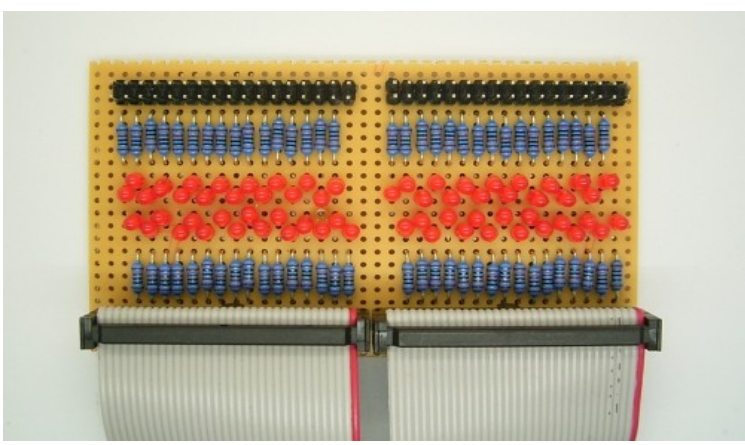

[Probeplatine mit 64 LEDs und Vorwiderständen]